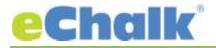

#### eChalk Release 4.8.0.0

#### **New Features:**

#### Assessments

#### **Create New Assessments:**

Assessments give teachers the ability to create quizzes, tests, assignments for students that can be completely or mostly self graded (depending on question choices). Create copy and assign Assessment templates with different sections just like Lessons and Assignments, create random question orders, randomize answer choice order. Assessments are also completely integrated into the eChalk Gradebook just like Assignments.

Create questions using one of six question types: Multiple Choice, True or False, Ordering, Matching Column, Fill in the Blank and Short Answer (Essay). All question types allow the teacher to use the Rich Text Editor and/or add attachments right in the question.

| Question Type     | Description                                                                                                    | AutoGraded? |
|-------------------|----------------------------------------------------------------------------------------------------|-------------|
| Multiple Choice   | Teachers can create as many possible answers as they<br>like for multiple choice questions (minimum 2).<br>Answers can be text based, Image based, or both – Yes<br>you can use images as answers. Teachers can choose<br>the order of the answers presented or randomize it for<br>each student.    | Yes         |
| True or False     | Teachers can create True or False questions and set the correct answer.                                                                                                    | Yes         |
| Ordering          | Ordering questions require the student to place<br>answers in the correct order. Teachers can use text, an<br>image or both for each answer. Ordering is drag and<br>droppable. There is no limit to the number of items<br>that you would like to order (minimum 2).                                | Yes         |
| Matching Column   | Teachers create matching columns that consist of text,<br>images or both. So you can match text to text, text to<br>image, image and text to text, etc. They can have an<br>unlimited number of answer pairs (minimum 2)                                                                             | Yes         |
| Fill in the Blank | Fill in the Blank questions allow the student to fill in the missing word or phrase. Teachers can accept multiple answers, meaning they can indicate any number of correct answers they would be willing to accept for the blank and teachers can determine if the answer is case sensitive or not.  | Yes         |
| Short Answer      | Short Answer questions give the students the<br>opportunity for a longer response, whether it is a few<br>sentences or full length essays. Because the answers<br>here can vary so widely, this is the only type of question<br>that the eChalk system can't automatically grade for<br>the teacher. | No          |

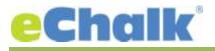

## **Assigning and Grading:**

Teachers assign assessments and set start and end date/times for assessments. The assessment will not be available for students to take until the start time has passed. After the end time, the student is still able to submit the assessment but it will be marked as late. Teachers can see which students haven't started their assessment, who is in progress and who has turned it in. When time is up, teachers can turn in any student who has not done so already if they choose. When grading assessments, teachers can give feedback on every question, and on the overall assessment. Any question score can be overridden to give partial or extra credit, as well as the entire assessment. Teachers can excuse students from an assessment so that it will not affect their overall grades. Teachers can also turn assessments back to students so they can continue working or rework a particular answer, as well as reset an assessment so they can start over from scratch.

Teachers can choose when to publish the grades for the assessment. In case you want to wait because one or more students have not taken it yet, hold off on publishing. Or allow the students to see their grade as soon as the assessment is completed.

## Taking an assessment as a student:

Students taking an assessment see one question at a time, which allows them to focus on that particular question and not get distracted by questions before/after it. Students can bookmark any question so they can easily return to it later on to review before they submit. Navigation back to any particular question is easy with bookmarks and the question navigation bar. After submitting their assessment, students get a ticket with the time and date showing when they turned it in.

Once the assessment is graded and the grades/results are published, students can review their work, and leave comments to the teacher if they had questions. They will see the correct answers for items they might have gotten wrong, be able to read any feedback a teacher left for them and see their scores overall and on each question.

## **Major Enhancements**

## **Calendar Tools**

## iCal:

Any calendar in the eChalk system can now be subscribed to with the calendar system of your choice. So if you use Google Calendar, Office 365, Outlook, just your iphone calendar – you can now subscribe to any eChalk calendar in the system and see what's going on in eChalk. Every eChalk user has a subscribe-able url for their own personal aggregated calendar. Parents can use this to see what is going on in their child's class without having to log into eChalk. Every lesson, assignment, assessment will show on this calendar.

Any calendar on the public web pages will also have their own subscribe-able url so members of your community without eChalk accounts can view these calendars in their own calendaring system as well.

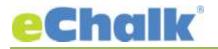

# **Bug Fixes**

| Accessibility Enhancements<br>Web Links | <ul> <li>We've combined the logo, site title and motto all into one link so that screen readers won't repeat the same link 3 times.</li> <li>All block titles are now using h2 tags instead of h1 which will allow better flow for screen readers</li> <li>Color contrasts have been improved, particularly in the event blocks</li> <li>Web links can now take any format they choose. They can be added</li> </ul> |
|-----------------------------------------|----------------------------------------------------------------------------------------------------|
|                                         | as IP addresses, they can start with "Mailto: ", they can include                                                                                                    |
|                                         | underscores and other characters. Because some level of validation                                                                                                    |
|                                         | has been removed, it is important that you test the links that you are                                                                                                    |
|                                         | creating to ensure they are fully formed.                                                                                                    |
| User Edit                               | There was a bug that prevented users with uppercase letters in their                                                                                                    |
|                                         | email address from logging into the system. This has been corrected                                                                                                    |
| Web Page Tables                         | Cell padding has been fixed so that tables now display properly                                                                                                    |
| Marquee Theme                           | Fixed an issue with the header feed and only one post. Now clicking                                                                                                    |
|                                         | on the post will properly bring up a window to read the body                                                                                                    |
| Mosaic and Reprise Themes               | Feed and event blocks with multiple posts will now take you to the                                                                                                    |
|                                         | appropriate one when clicking read more, not the first post or event                                                                                                    |
|                                         | in the array                                                                                                    |
| Brochure, News and Mosaic               | Link alignment has been improved for 100% link list blocks so they                                                                                                    |
| Themes                                  | are always centered and the image and title is always left aligned                                                                                                    |
| Navigation                              | • Fixed an issue with navigation showing behind the page                                                                                                    |
|                                         | content on some Chrome browsers                                                                                                    |
|                                         | <ul> <li>Fixed the drop down arrows in Firefox and the Marquee<br/>theme</li> </ul>                                                                                                    |
|                                         |                                                                                                    |
|                                         | <ul> <li>In all themes, the Google translate bar will not block the<br/>navigation menu</li> </ul>                                                                                                    |
| Reprise Theme – Mobile devices          | Header and footer links lists that were converted to drop down                                                                                                    |
|                                         | menus on a small screen will be displayed properly in both                                                                                                    |
|                                         | widescreen and vertical view                                                                                                    |
| Web Filters                             | Certain web filters are unable to properly parse the javascript on our                                                                                                    |
|                                         | web pages resulting in broken navigation, galleries, etc. We have<br>implemented a fix to help the filter better understand the javascript.                                                                                                    |
| b                                       |                                                                                                    |